# Pro/E and INTRALINK Use and Training

T Brown, M Cole NCSX Project Meeting Wednesday, July 24

Working with ProEngineer, ProINTRALINK is a data management tool that allows users to collaborate, track design iterations, relationships, configuration changes and store data in a central database.

By defining object types (.drw, .dxf, .xls, .pdf,…) you can use INTRALINK to store, manage and launch all types of files.

# **INTRALINK Folder Structure**

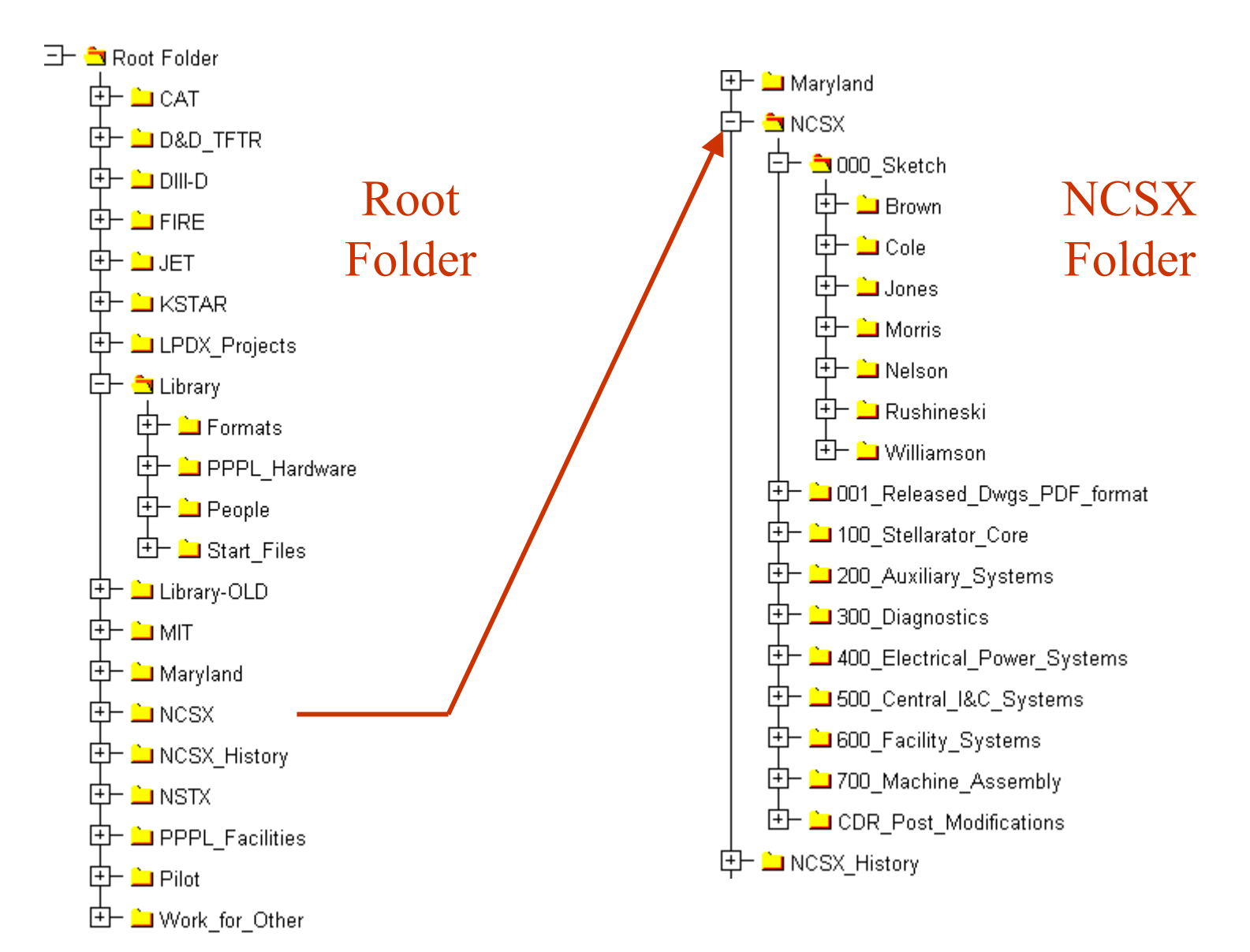

# **The NCSX Folder Scheme Follows the Project WBS Structure**

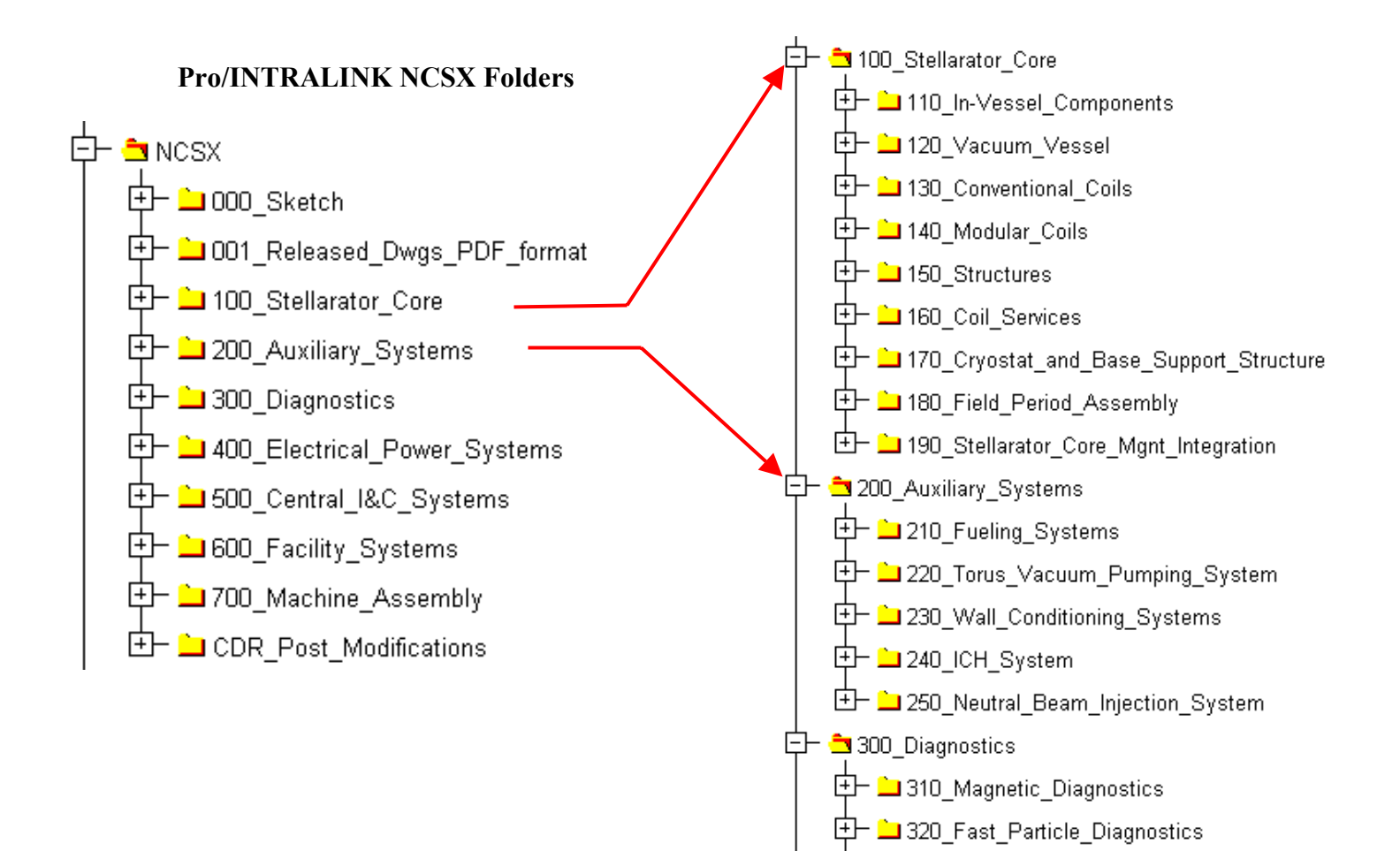

# **NCSX Drawing Numbering System**

### Typical No.: S 0 4 E 1 2 3 – 0 0 1

- S Defines the stellarator project (NCSX)
- 04 Defines the system concept number (eliminated with the start of PD).
- 123 WBS defined numbers. Following the 3<sup>rd</sup> level WBS designation is optional.
- 001 Drawing numbers. For mechanical numbers. 0 thru 10 saved for top level assemblies.

To obtain a number an engineer/designer/drafter takes the next number in the Commonspace folder being worked in and saves the object to Commonspace. Temporary "Sketch" names can also be used and later changed to an official number.

# **PPPL INTRALINK RELEASE LEVELS**

Conceptual Design Preliminary Design Prototype Final Design Fabrication

Drawings stay at Rev 0 until released to Fabrication.

Drawings will show Release level and INTRALINK version number.

## **Release Level Release Procedure**

Each INTRALINK folder will have a predefined set of release procedures, typically approvals will be made by the level 1 WBS manager and sub level WBS managers.

Conceptual Design Preliminary Design Prototype Final Design Fabrication

Anyone can promote, designated WBS managers can approve.

#### Release Scheme Promotion Authorization

#### **Pro/INTRALINK NCSX Folders**

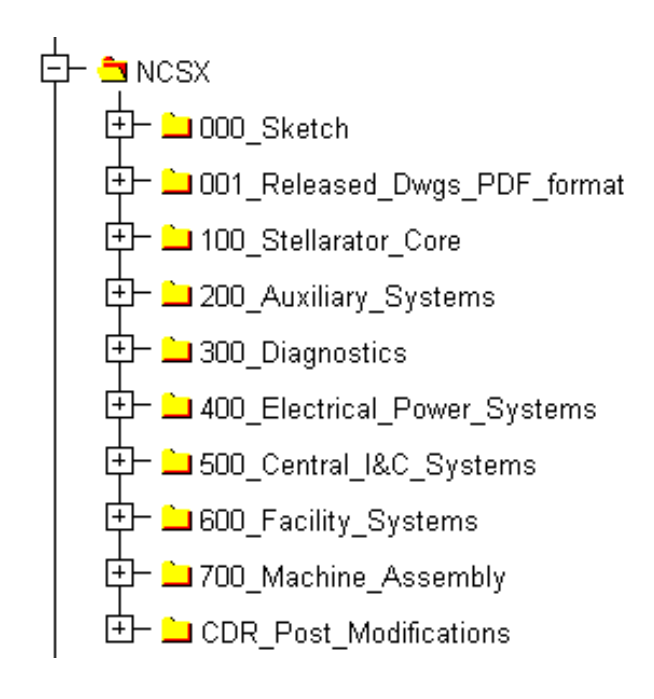

#### Release Scheme

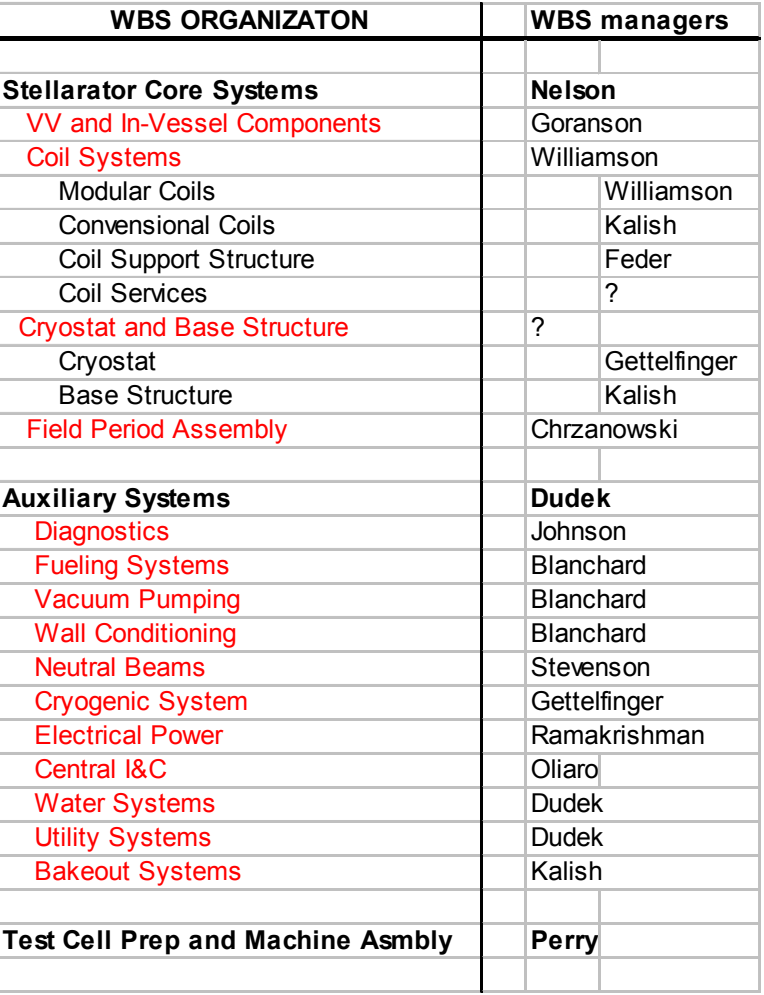

CD / PD / Prototype / FD /Fabrication

 $O$ bject Display Bookmarks Tools Reports Help

 $\frac{1}{\ln 6}$ 

 $\begin{array}{c}\n\hline\n\vdots \\
\hline\n\vdots \\
\hline\n\vdots \\
\hline\n\end{array}$ 

 $\left\| \left\langle \bullet \right| \right\|_{\text{check out}}$ 

 $\boxed{\phantom{1}}_{\text{Refree}}$ 

#### Typical INTRALINK Common Space Display

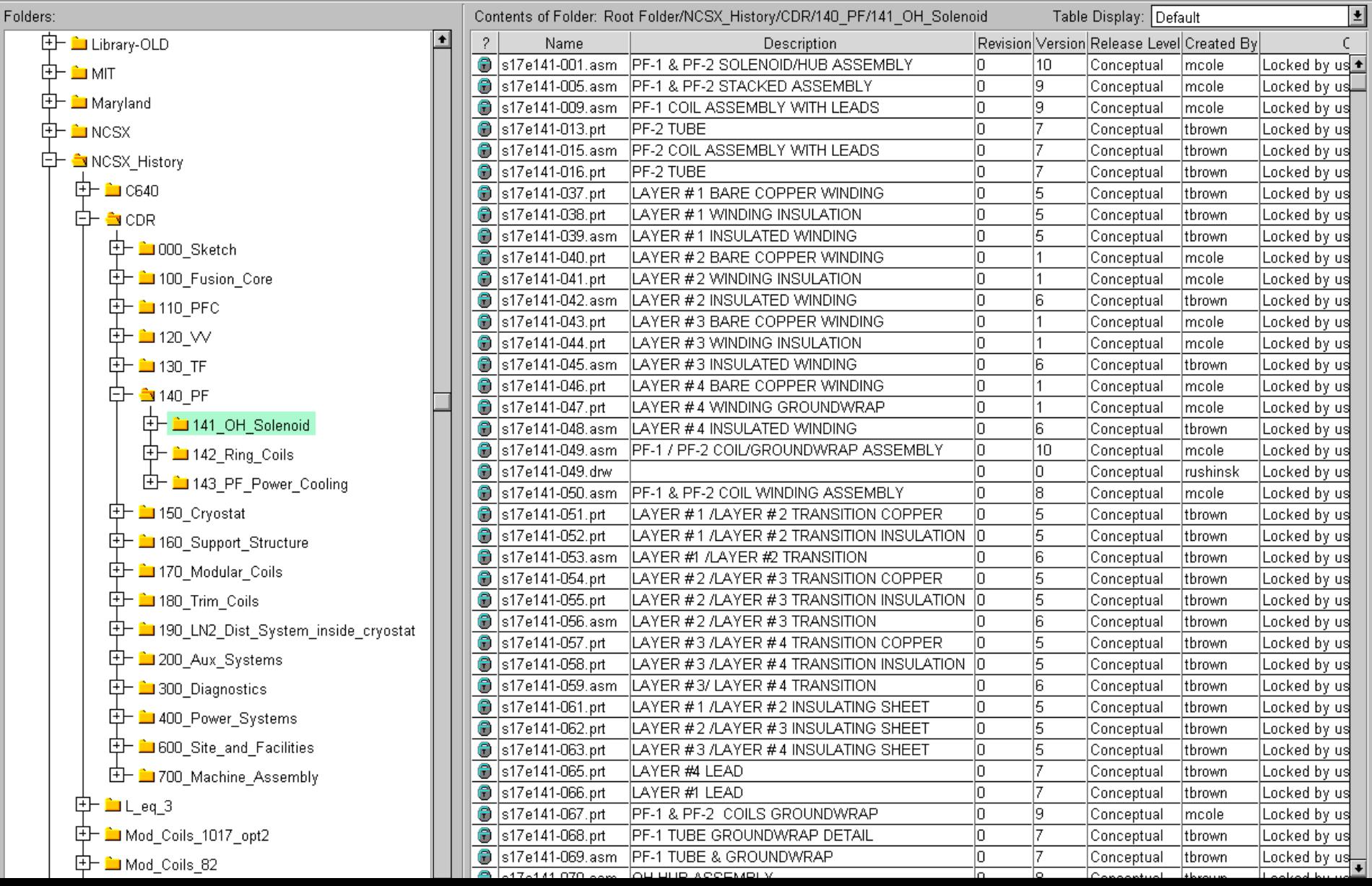

# **In addition to Revision number, the Release Level and Version number is added to the drawing format automatically to indicate the drawing release status.**

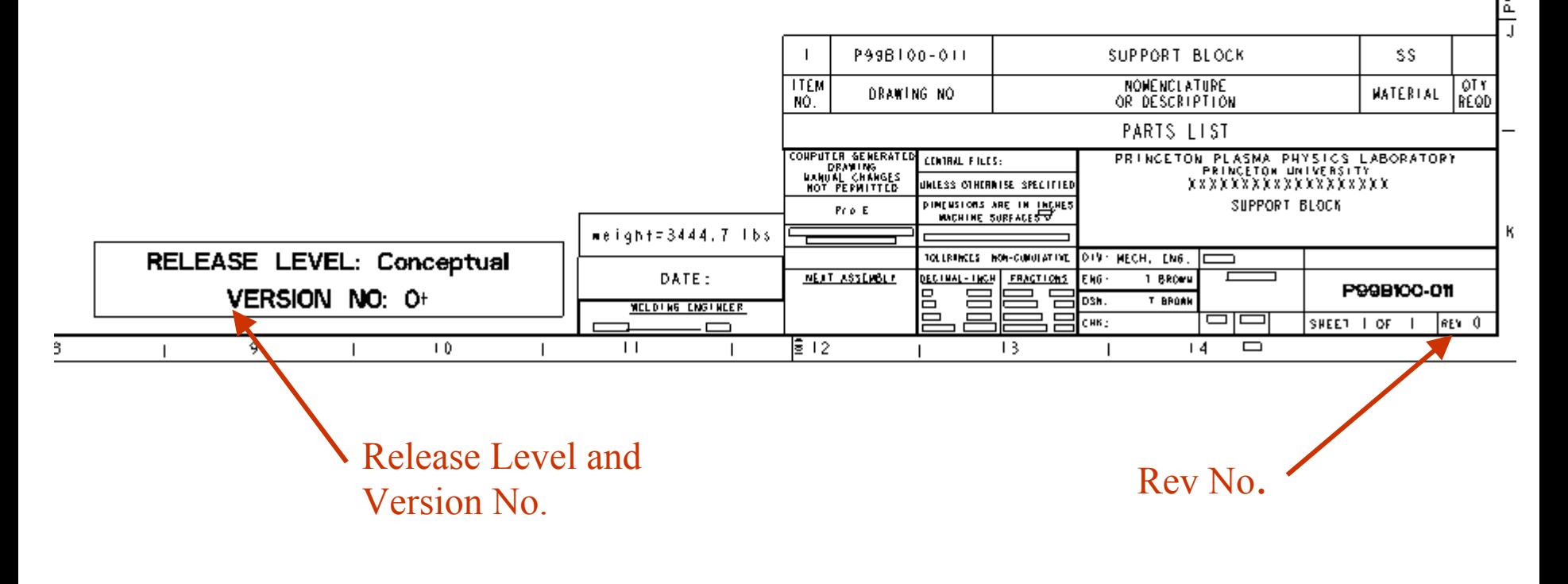

 $P99B100 - 011$ 

# **What files would be stored in INTRALINK?**

INTRALINK can store many document types.

One option is to store all files under configuration control. This would include all CAD models and drawings, specification documents, interface control documents, etc..

Also, a released drawing folder will collect E-size pdf files of all released drawings. Write access will be restricted to one individual.

![](_page_11_Figure_0.jpeg)

**If a change is required for an approved drawing a customized Acrobat stamp stating "ECN Pending" can be placed on the drawing. Expanding the note will summarize the ECN.**

![](_page_12_Figure_1.jpeg)

![](_page_12_Figure_2.jpeg)

![](_page_13_Picture_211.jpeg)

# **Training for Pro/INTRALINK and ProEngineer**

Note: We believe it's possible to access INTRALINK using a Mac by running a PC emulator.

![](_page_13_Picture_212.jpeg)